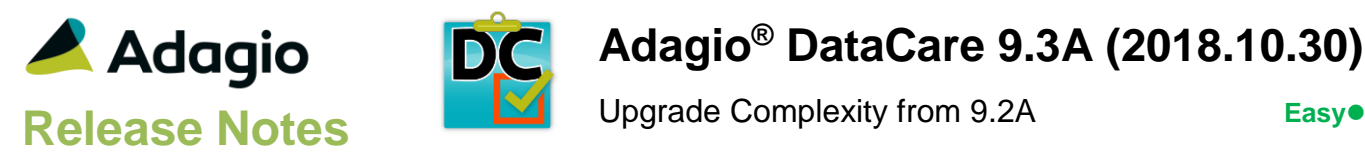

#### **Compatibility**

Adagio

BankRec 8.1F – 9.2A Console 9.1A – 9.2B DocStore 9.3A ePrint 9.0A - 9.2A FX 9.1B – 9.3A GridView 9.1A - 9.3A Inventory 8.1E – 9.2A Invoices 9.1A – 9.3A JobCost 8.1D – 9.2A Lanpak 9.3A Ledger 9.1A – 9.3A MultiCurrency 9.2B ODBC 9.1A, 9.2A OrderEntry 8.1F – 9.3A Payables 8.1F – 9.3A PurchaseOrders 8.1D – 9.3A Receivables 9.1A – 9.3A SalesAnalysis 9.1A – 9.2A SalesCQ 8.1C – 9.2B Time&Billing 8.1D, 9.2A

#### **Other**

MS Office 2010/13/16, 365 MS Windows 7 (SP1), 8, 8.1, 10 MS Server 2008R2 SP1 or higher Crystal Reports 2013 and 2016 (requires Adagio ODBC)

#### Note

The most up-to-date compatibility information is on the Product Compatibility Info link at [www.softrak.com.](http://www.softrak.com/)

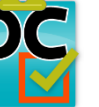

# **Adagio® DataCare 9.3A (2018.10.30)**

## **Enhancements in DataCare**

- The Adagio Login dialog permits browsing to a UNC. The Create database button is hidden unless "/C" is included on the command line. New databases are created with the extension "ADB" or the extension used by existing modules in the selected Folder.
- A "Backup" button has been added to the Adagio Toolbar. Backup Options select whether the button saves the module data or the entire database and whether exclusive access is required for the backup to proceed.
- Backup options enable automatic or prompted backups prior to deleting history. You can choose the number of these backups that will be saved.
- Refresh Sample Data function has been added to the Help menu. It allows you to refresh sample data to its original state at install time.
- It is easier to choose the correct field from tables with large numbers of fields in the Column Editor. You can now sort the list, restrict the list using the data type you are searching for (Text, Date, Amount and Value), and type in some text likely to identify the field. Use the Select the Type option on the Select Fields dialog to show fields of that type.

- Added an option to the On Success and On Failure tabs in the Company Profile to control the level of information in the log attached or appended to email sent by a job run. The option can be set to 'Detailed', 'Summary' or 'Summary with detailed errors'. Use 'Summary with detailed errors' to make the log smaller and easier to find any errors. This option is supported by current versions of Adagio modules as of this release of DataCare. One version and in some cases two prior versions support this feature for some modules. Older versions do not support this feature.
- History can now be deleted automatically. Added History tab to the Company Profile with options to control when and what to delete. Deleting history reduces the number of runs in history and the size of the history files, which can become quite large.
- If the 'Show details' selection is changed when viewing runs in history, the selection is used when the Next/Previous buttons are clicked, overriding the selection saved in the Run. Useful if you want to view multiple runs in summary form.
- Added new option 'Only include runs without errors' to the Delete History function. Use this option to save a record of past errors for comparison to any new errors that may occur, while still deleting history to reduce the overall number of runs in history (and the

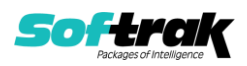

size of the history files, which can become quite large). Runs where errors were rebuilt are also saved. If you rebuild errors in DataCare, rather than in the modules, you will have a record of information such as accounts and transactions affected by rebuilding.

- Updates have been made for use on Adagio Cloud.
- DocStore data files (EP\*) are now backed up when 'Adagio Common Files/DocStore' is selected in a job. Previously these files had to be added as additional files on the Backup tab in the Company Profile. These files should be removed from the additional files list to avoid backing them up twice. Note: DocStore PDF documents are not backed up - they should be backed up by some other method.
- Improved logging in the Adagio Application Log (SDAPPLOG).
- When a DataCare job is run using the /R command line parameter entries are added to the Application Log.

#### **Problems Fixed**

- When the 'Compact indexed files' option was on, the 'Compact when free space is' percentage of empty space to allow in files before compacting did not work on very large files in some cases. DataCare compacted the file regardless of the setting, significantly slowing down the integrity check.
- The History Run report details were not sorted correctly in DataCare 9.2A.
- Some messages were displayed when a DataCare job was run using /R that should not have been. DataCare waited for user input, causing a scheduled task to not complete. For these messages, DataCare will automatically select the default response and continue to completion.
- After installing DataCare 9.2A on a new computer or server, or reinstalling DataCare, databases for newer versions of Adagio modules were not checked by DataCare jobs, requiring the modules to re-installed.

#### **Enhancements and revisions in earlier versions**

Refer to the Readme help file for details of enhancements and revisions in earlier versions or the [Change Log](http://www.softrak.com/products/documentation.php) under Product Documentation on Softrak's web site.

## **Installing**

To install Adagio DataCare you need the serial number and install code from the download instruction email sent to you by Softrak Systems.

If you are installing an upgrade, you need the upgrade serial number and install code from the download instruction email. A previous version of Adagio DataCare should already be installed on your computer before installing the upgrade. If a previous version is not already installed, you can still install the upgrade. After entering the upgrade serial number and install code, you will also have to enter the serial number and install code from a previous version.

#### **Read the section 'Upgrading" sections below before installing an upgrade.**

To install Adagio DataCare or an upgrade, run the program file you downloaded. Once the install program is running, you can click the View button for detailed installation instructions

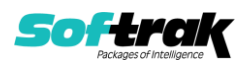

in the Readme help. If Adagio DataCare is installed on a network, you may also need to do a workstation install at each station running Adagio DataCare.

To determine if a workstation install is required, start Adagio DataCare at the workstation. The workstation install will be automatically started if required. Note: If you are updating multiple applications at the same time, it may be faster to run the All Workstation install to update all applications at once on the station. Refer to "Installing on a Network" in the Readme for instructions.

If DataCare is run from a scheduled task on a server in a LAN environment, a workstation install must be run on the server or a Remote Desktop Connection to the server. This will install the AdagioV2PDF printer driver and the Crystal Reports runtime as required.

Adagio DataCare 9.3A **requires Adagio Lanpak (if used) to be version 9.3A** or higher.

## **Compatibility Notes**

DataCare supports the "Application Integrity Check" phase for all applicable modules. Some modules only have a "File Integrity Check" (such as FX). Some modules do not have an integrity check at all (such as GridView).

DataCare supports third party products that use the Adagio Data Source, for which the developer has written a DataCare Data Integrity Check DLL.

## **Upgrading**

#### **Upgrading from 9.2A Upgrade Complexity: Easy** Adagio DataCare 9.3A does not require a database conversion from 9.2A.

If DataCare is run from a scheduled task on a server in a LAN environment, a workstation install must be run on the server or a Remote Desktop Connection to the server. If this is not done the scheduled task will not complete, as DataCare will do an auto-workstation install and wait for user input. If this has occurred you must do an end task on DATACARE.EXE and WKSETUP.EXE from the Task Manager on the server before doing the workstation install.

## **Upgrading from 9.1A Upgrade Complexity: Intermediate**

Adagio DataCare 9.3A does not require a database conversion from 9.1A.

Adagio 9.3A uses the current version of the Crystal Reports runtime engine with Adagio ODBC drivers to view and print reports, replacing the Crystal Reports 8.5 Print Engine (CRPE32.dll).

Reports in Adagio DataCare have been converted for Crystal Reports 2013 and can be modified with Crystal Reports 2013 or 2016.

A data dictionary change from 'Adagio DataCare 9.1A' (@D91A) to 'Adagio DataCare 9.2A – 9.3A' (@D92A) was required in order to support new features added for this version.

**Upgrading from 9.0A Upgrade Complexity: Intermediate** 

The database must be converted for use with 9.3A. You can convert your DataCare database at any time. The program allows you to make a backup before proceeding with the

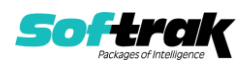

conversion. The conversion should only take a few moments. Once converted, the database cannot be opened by earlier versions.

**Upgrading from versions prior to 9.0A Upgrade Complexity: Intermediate**  This Release Notes does not cover upgrading from 9.0A or earlier versions. If you are upgrading to 9.3A from these versions, **before installing the upgrade**, it is important to review this information in the 9.1A Release Notes on Softrak's website.

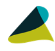

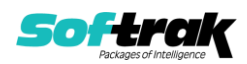